## **Obtenha o manual Elementos Básicos do MacBook Pro**

Saiba mais sobre como configurar e usar o MacBook Pro no manual *Elementos* [/com.apple.support](http://support.apple.com/guide/macbook-pro) visite ,manual o visualizar Para .*Pro MacBook do Básicos* guide/macbook-pro.

## Suporte

Para obter informações detalhadas, visite support apple.com/pt-br/mac/ macbook-pro. Para entrar em contato com a Apple, visite support apple.com/ .pt-br/contact.

# $\diamond$ MacBook Pro

# Conheça seu novo MacBook Pro

.<br>O MacBook Pro é inicializado automaticamente ao levantar a tela. O Assistente de Configuração ajuda você a começar a usar seu computador.

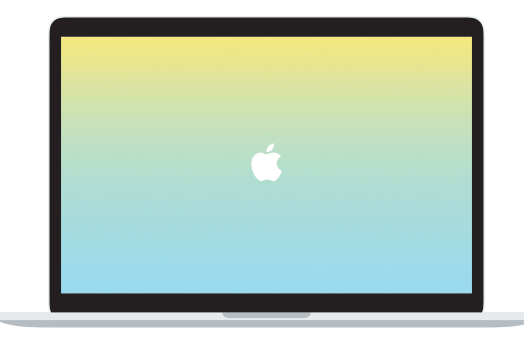

 $\bullet$   $\bullet$ Thunderbolt 3 (USB-C)  $\Box$  Fones de ouvido Carregue o MacBook Pro e conecte um monitor ou armazenamento externo

#### **Touch Bar**

A Touch Bar muda conforme o aplicativo e a atividade atuais. Use a Control Strip no lado direito para ajustar os controles usados com frequência, como volume e brilho. Toque em & para expandir a Control Strip. Toque em  $\otimes$  à esquerda para fechá-la.

## Touch ID

Sua impressão digital pode desbloquear o MacBook Pro e usar o Apple Pay para fazer compras na App Store, no app Apple TV, no app Livros e em sites.

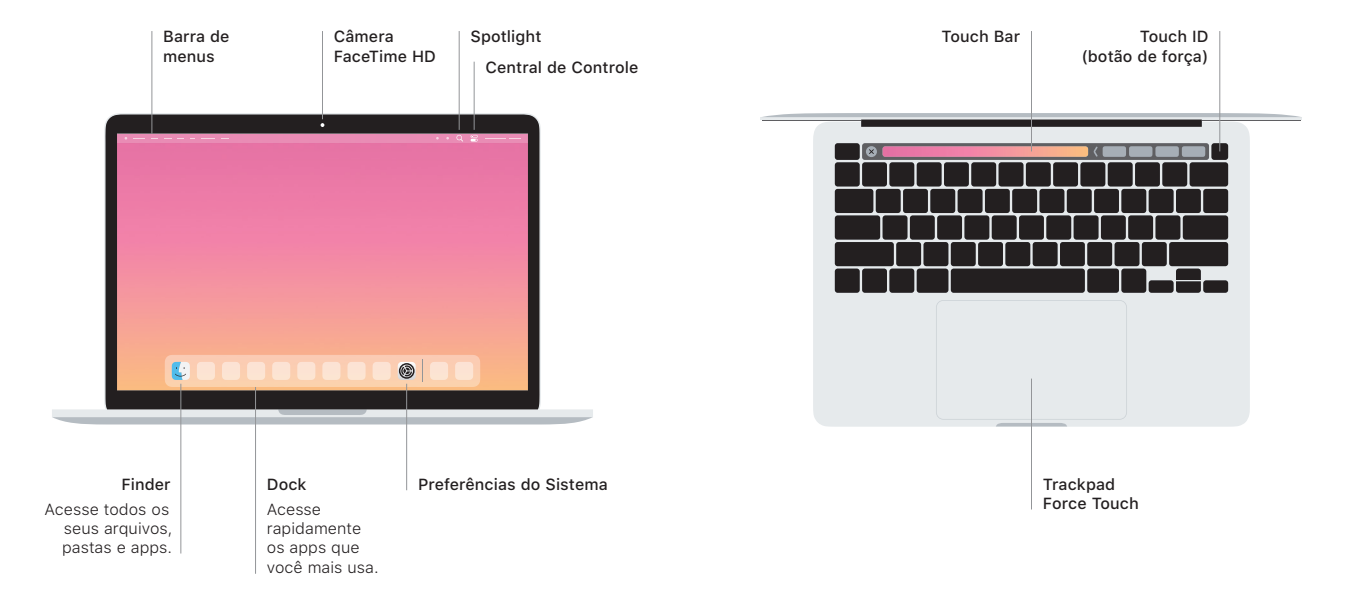

### Gestos do trackpad Multi-Touch

Passe dois dedos pelo trackpad para rolar para cima, para baixo ou para os lados. Deslize com dois dedos para percorrer pelas páginas web e documentos. Clique com dois dedos para clicar com o botão direito. Você também pode clicar e pressionar o trackpad com mais força para clicar Forte no texto e revelar mais informações. Para saber mais, escolha Preferências do Sistema no Dock e clique em Trackpad.